Fecha: 13/10/2017 Responsable: JG - JS Vo.Bo: PG - CC - DB Rev: 1.3

TUTORIAL COPIA DE COMPROBANTES

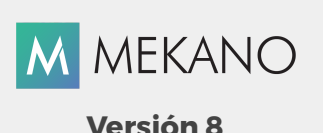

Objetivo Copiar y pegar movimientos de uno o diferentes comprobantes, para agilizar el proceso de digitacion en el Módulo Contable. Ruta de Acceso | Menú «**Contable**», opción «Movimiento Contabilidad», icono «Portapapeles»

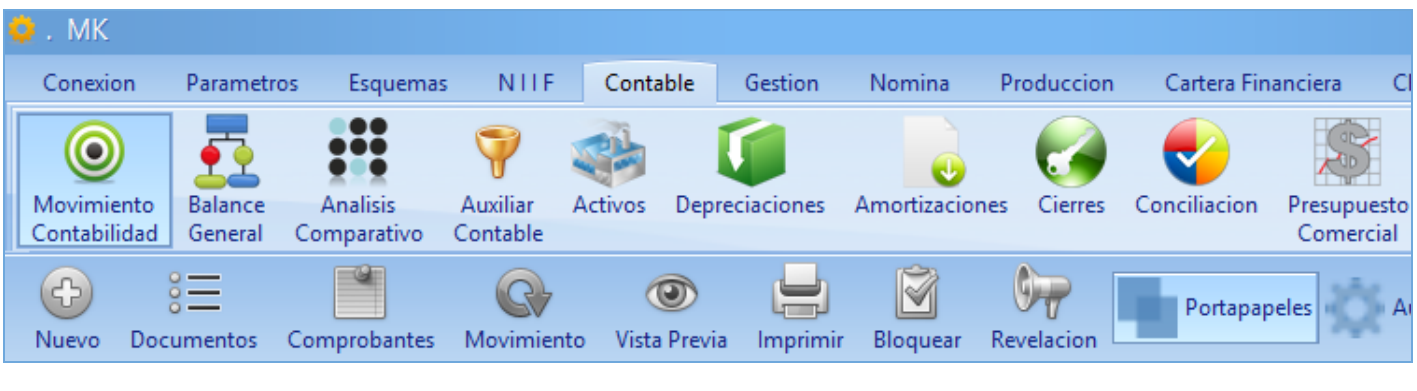

### DESCRIPCIÓN

Esta rutina de Mekano le da la posibilidad de disminuir procesos y optimizar el tiempo, pues le permite copiar todo el movimiento de uno o varios comprobantes existentes en la contabilidad, y pegarlos en uno nuevo o en uno existente, pasando su contenido (registros y valores), para luego modificar algunos datos, de ser necesario. Este proceso se utiliza generalmente para copiar movimientos de Nómina, Provisiones, Amortizaciones de Gastos y Cargos Diferidos, entre otros, porque puede resultar más beneficioso copiar uno o varios documentos y luego cambiar solo algunos de sus datos, que digitar uno nuevo completamente.

### AMBIENTE DE TRABAJO

Según el modelo de seguridad que ofrece Mekano, para que un usuario pueda ingresar a esta ventana es indispensable que en su perfil tenga habilitado el menú «**Contable**» y la opción «**Movimiento Contabilidad**», permisos atribuidos previamente por el usuario Supervisor (ver «[Perfiles»](http://www.apolosoft.com/documentos/mekano/T027.pdf)).

### COPIAR INFORMACIÓN AL PORTAPAPELES

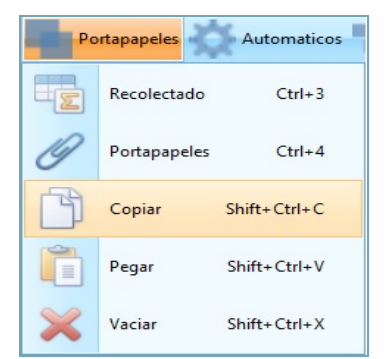

Para copiar la Información, vaya al menú «**Contable**», opción «Movimiento Contabilidad», ubique el Tipo de Comprobante e ingrese al movimiento del comprobante que va a copiar.

Dé clic en el Icono de la barra superior «Portapapeles» y luego en el botón «Copiar» o use las teclas de función  $[Shift]+[Ctrl]+[C]$ . Mekano copiará los registros y generará el mensaje 'Información copiada al Portapapeles' :

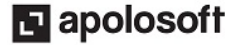

# **M** MEKANO

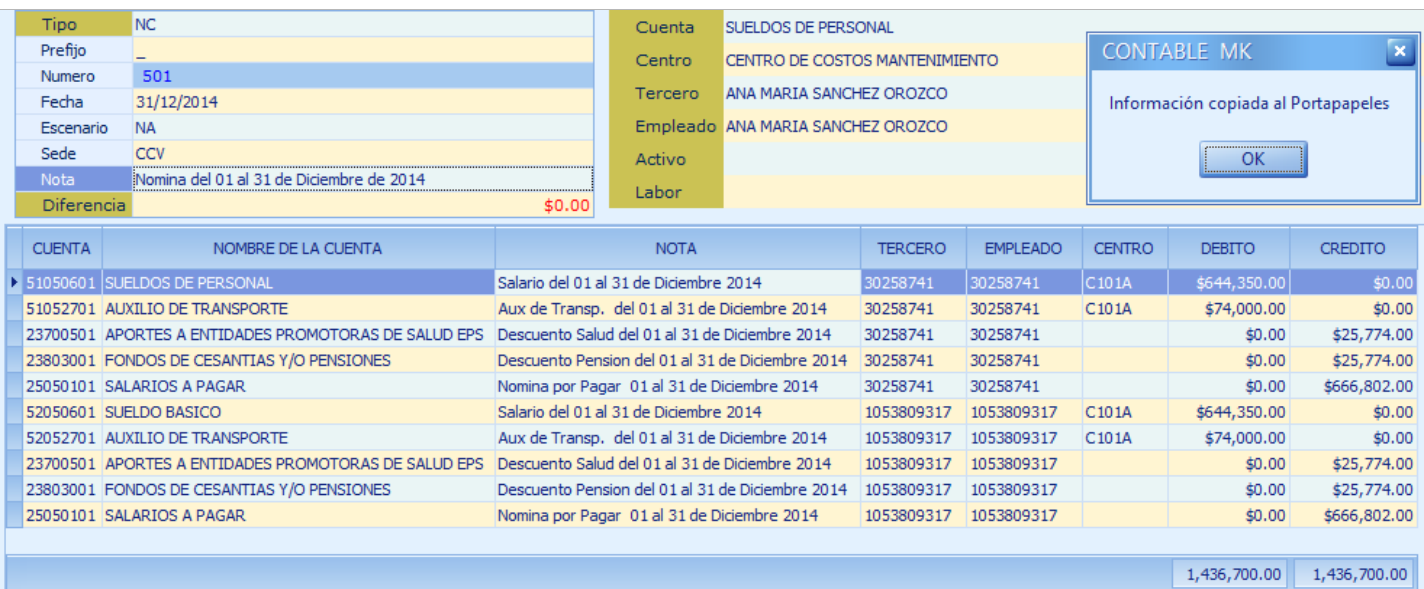

#### **∔]+]−]∼|**∨∣×|∼|∗]∗

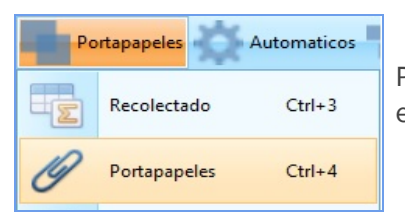

Para ver lo copiado, dé clic en el icono de la barra superior «Portapapeles» y luego en el botón «Portapapeles» o use las teclas de función [Ctrl]+[4].

# PEGAR INFORMACIÓN DESDE EL PORTAPAPELES

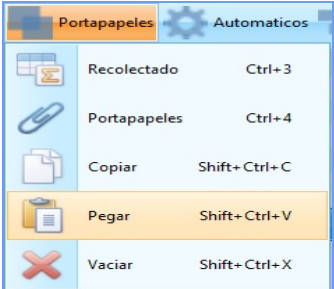

Para pegar la información copiada desde el Portapapeles inserte primero el encabezado del nuevo comprobante, o si prefiere, ubíquese en alguno existente.

En el área de registros, dé clic en el icono de la barra superior «Portapapeles» y luego en el botón «Pegar» o use las teclas de función [Shift]+[Ctrl]+[V]; Mekano copiará todos los registros existentes en el portapapeles y si allí ya existían movimientos éstos serán insertados al final, se inmediato el total de las sumas en la parte inferior será recalculado y lanzará el mensaje: 'Información pegada desde el Portapapeles'.

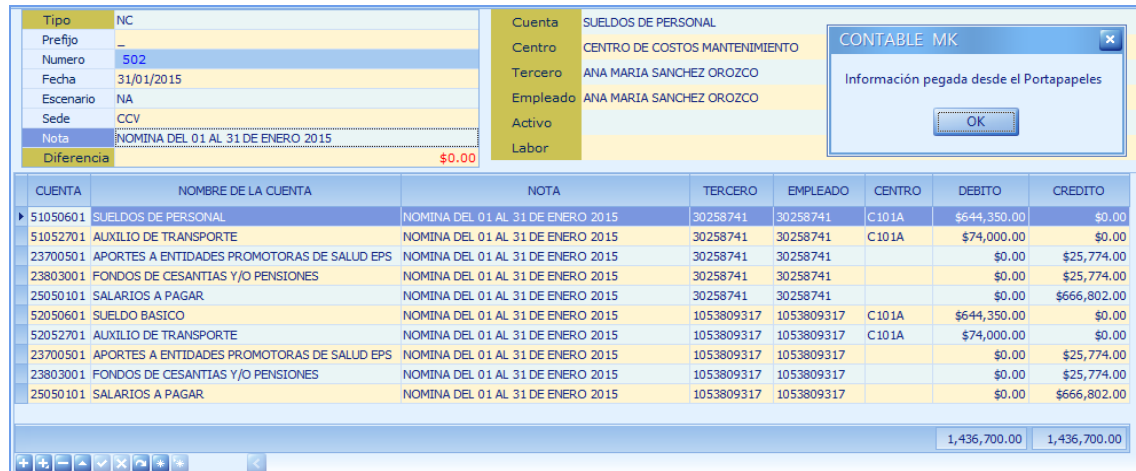

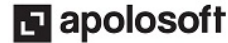

# **M** MEKANO

ATENCIÓN: Si desea conservar los detalles o Nota de cada uno de los registros que vienen desde el portapapeles, deje la Nota del comprobante en blanco y luego regrese a digitarla después del pegado. Si por el contrario, requiere cambiar automáticamente el detalle o Nota de todos los registros, digite la Nota del comprobante en el encabezado. Después de realizar el pegado, el sistema los reemplazará de manera automática.

## VACIAR INFORMACIÓN DEL PORTAPAPELES

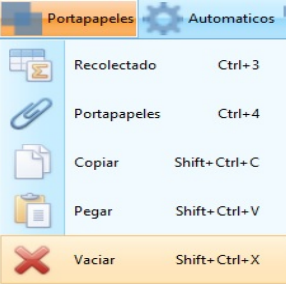

Si no necesita los registros copiados, puede eliminarlos dando clic en el icono de la barra superior «Portapapeles» y luego en el botón «Vaciar» o con las teclas de función [Shift]+[Ctrl]+[X].

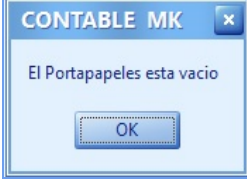

De esta manera, el Portapapeles quedará vacío y generará el mensaje de confirmación.

## PASO A PASO PARA REALIZAR UNA COPIA DE COMPROBANTES

- 1. Ingrese por el menú «Contable», opción «Movimiento Contabilidad», ventana «Comprobantes»
- 2. Ubíquese en la ventana «**Movimiento**» después de elegir el o los comprobantes que va a copiar.
- 3. Dé clic en el icono «**Portapapeles**» de la barra superior y luego en el botón «**Copiar**» o use las teclas  $[Shift]+[Ctrl]+[C]$ .
- 4. Ubíquese sobre un comprobante nuevo o uno existente en el que va a pegar la información.
- 5. Dé clic en el icono de la barra superior «**Portapapeles**» y luego en el botón «**Pegar**», o use las teclas de función  $[Shift]+[Ctrl]+[V]$
- 6. Finalmente, puede vaciar el Portapapeles dando clic en el icono de la barra superior y luego en el botón «Vaciar», o use las teclas de función [Shift]+[Ctrl]+[X].

### TECLAS DE FUNCIÓN

A continuación, un resumen de las teclas más usadas en esta ventana de la aplicación:

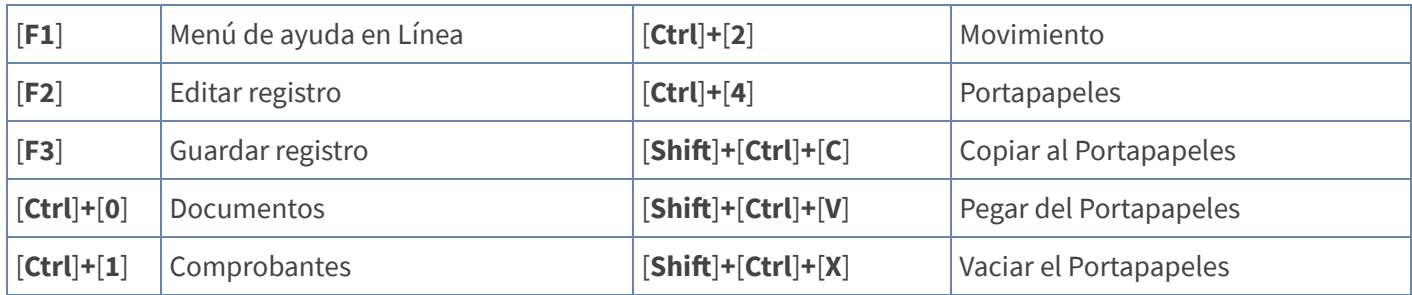

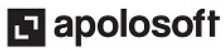

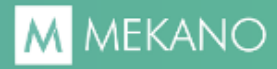

# **CUESTIONARIO**

- Si se quiere conservar la Nota de cada uno de los registros copiados al portapapeles, ¿qué se debe hacer?
	- a. Copiar la nota del encabezado y luego pegarla registro a registro
	- b. Dejar la nota del encabezado en blanco antes de realizar el pegado
	- c. Modificar desde el Portapapeles
	- d. Digitar la nota del encabezado

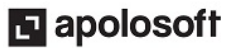